## Comment regrouper des fichiers au format pdf

Pour réunir plusieurs fichiers [PDF](https://www.commentcamarche.com/contents/420-pdf-fichier-pdf) en un seul sous Windows, il faut utiliser [PDFCreator](https://www.commentcamarche.net/download/telecharger-128-pdfcreator) et l'employer comme une imprimante.

Pour fusionner des PDF (ici un fichier Titres et travaux et deux annexes):

ouvrez tous les fichiers PDF que vous voulez réunir

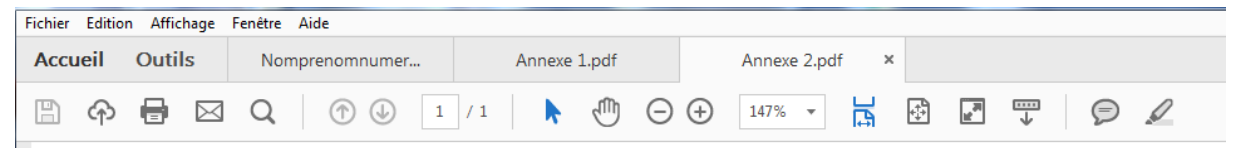

- Puis, pour le premier, faites Fichier/Imprimer,
- sélectionnez PDFCreator comme imprimante et lancez l'impression.

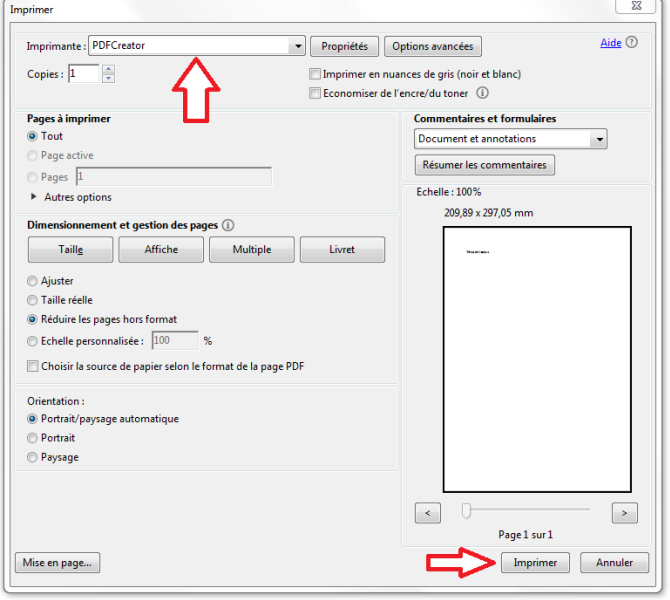

Dans la boîte de dialogue Pdf creator, cliquer sur le bouton "Mettre en file d'attente".

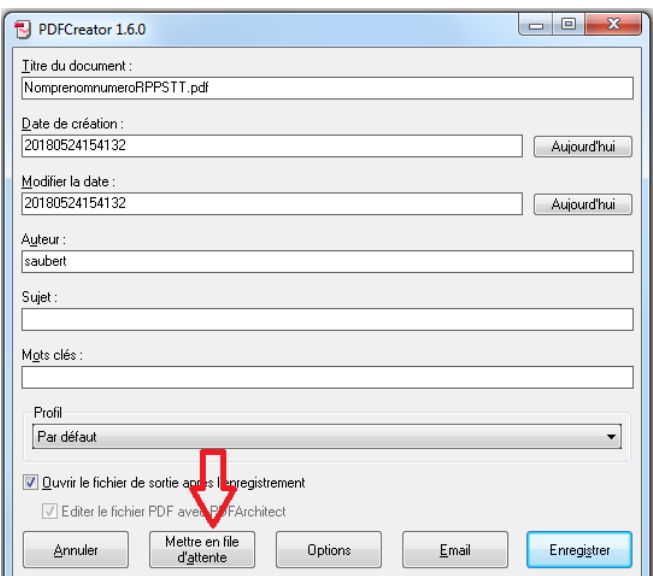

Vous obtenez la boite de dialogue suivante :

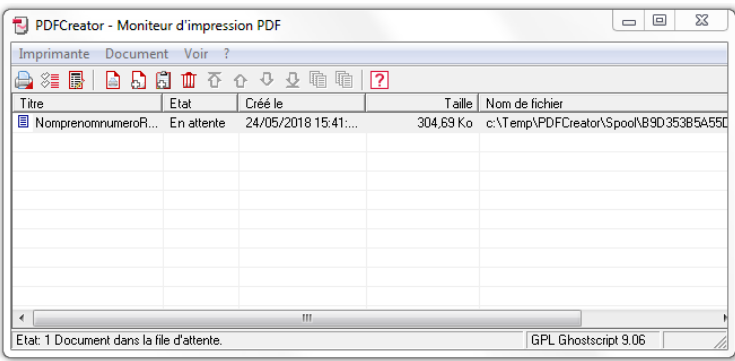

 Faîtes de même avec les fichiers suivants : Fichier/imprimer... Ainsi de suite jusqu'au dernier fichier.

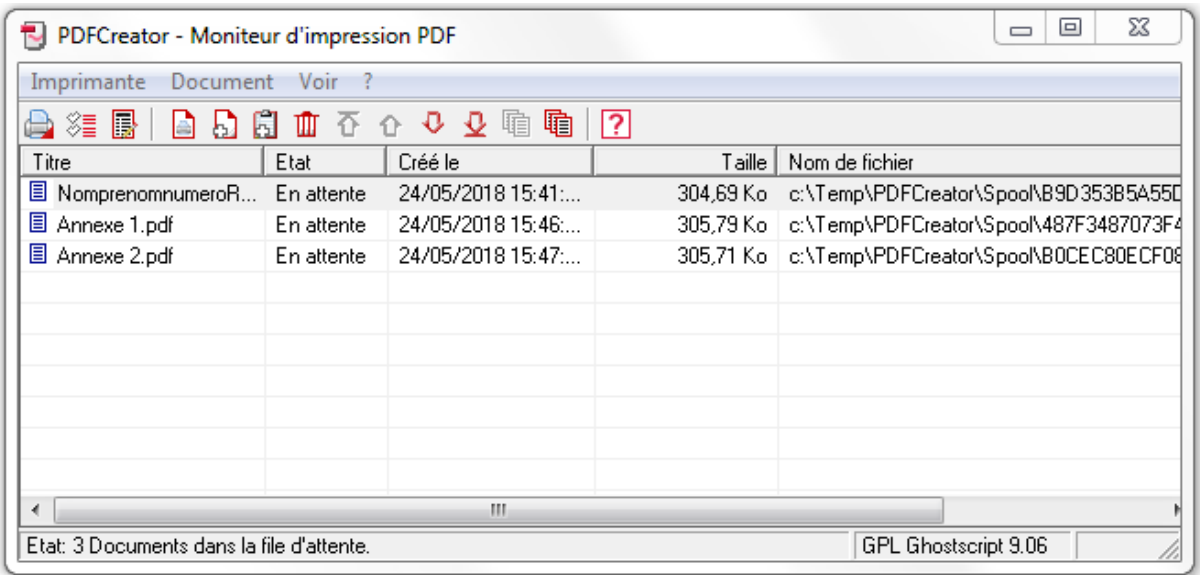

Allez enfin dans le menu "Document" / Fusionner

## Utiliser les flèches haut/bas pour positionner les documents dans l'ordre

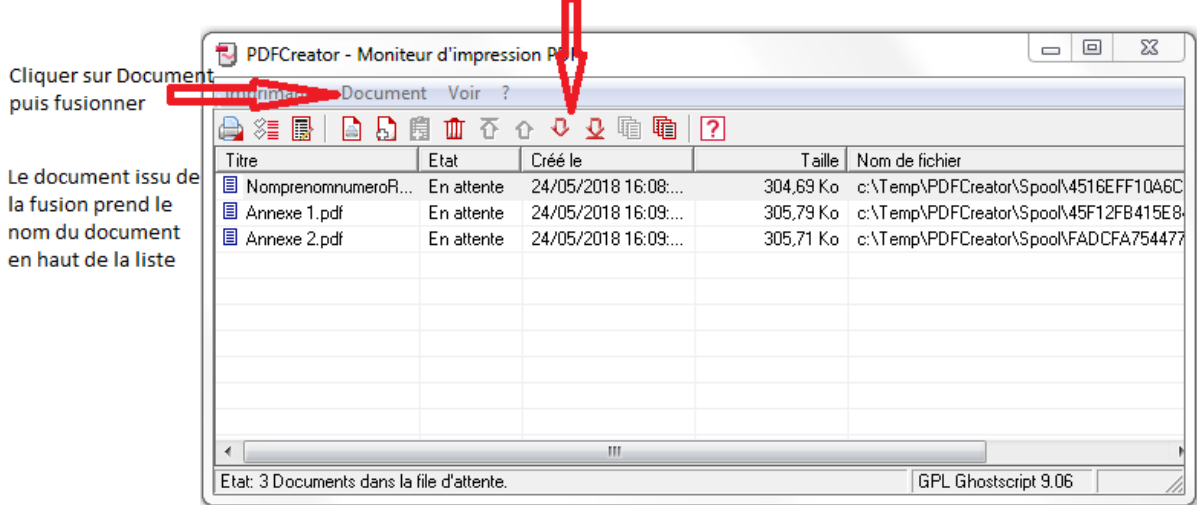

\* \* \*